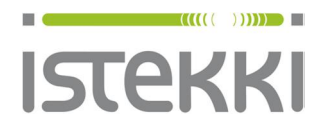

19.9.2014 Sivu **1** / 6

# **Langattoman verkon ohje: panOPPILAS**

iPAD Air Laitetyyppi: A1475 iOS v.7.1.2

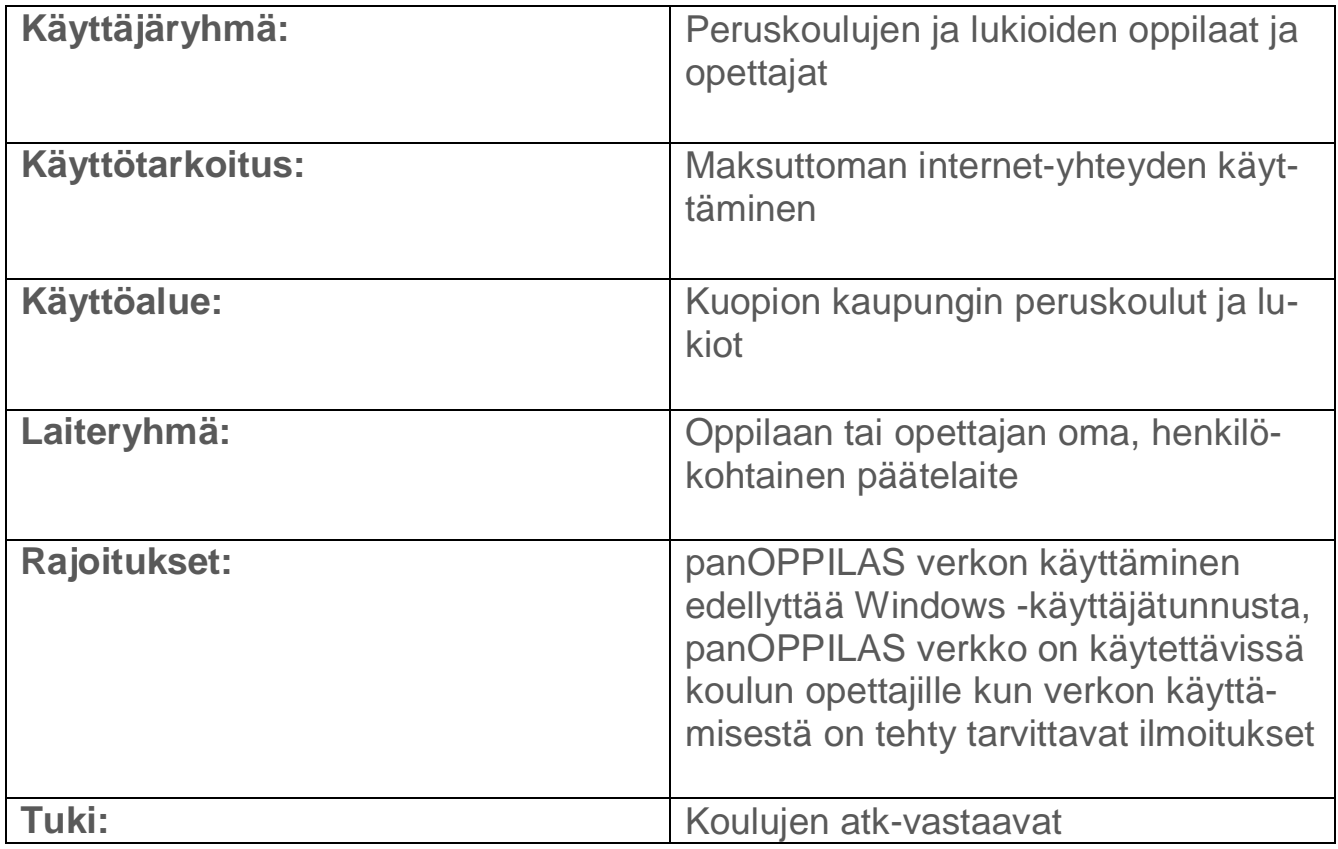

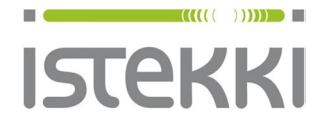

**Asiakasohje** Valmis

19.9.2014 Sivu **2** / 6

### **Näin liität iPAD tabletin langattomaan verkkoon**

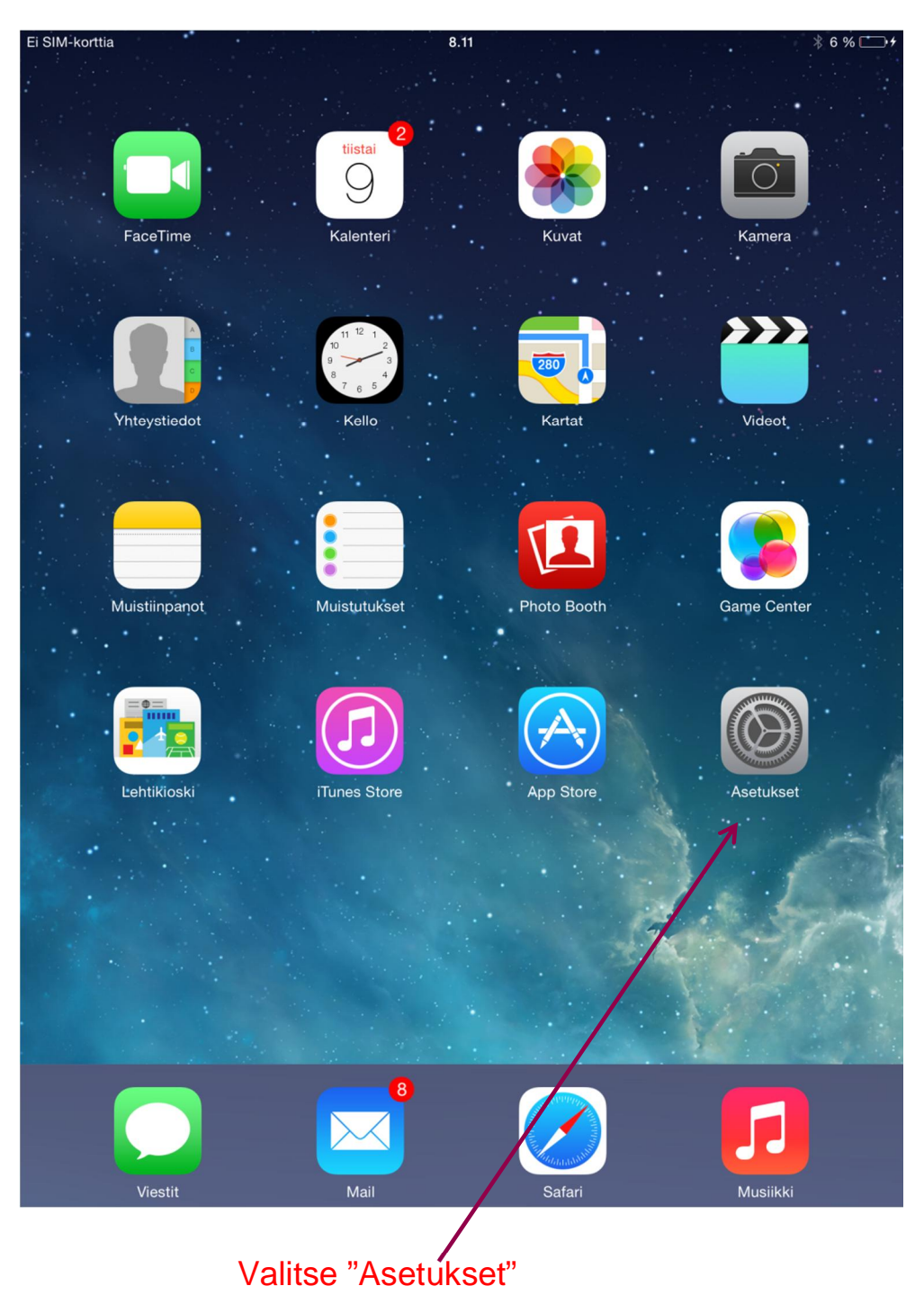

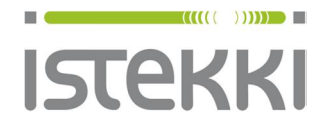

#### **Käyttöohje loppukäyttäjä**

### **Asiakasohje**

Valmis

19.9.2014 Sivu **3** / 6

Ei SIM-korttia 8.12  $*6$ % $*$ **Asetukset** Wi-Fi  $\rightarrow$ Lentokonetila  $\left( \begin{array}{c} \end{array} \right)$ Wi-Fi Ei yhteydessä  $\widehat{\mathfrak{D}}$ Wi-Fi VALITSE VERKKO...  $\ast$ Bluetooth Päällä  $\theta \in (i)$ Sidney in an Mobiilidata Ei SIMiä **AMANAK**  $\bullet \in (i)$  $\sum_{\mathbf{k} \in \mathcal{S}^{(n)}} \mathbf{1}_{\mathbf{k} \in \mathcal{S}^{(n)}} \mathbf{1}_{\mathbf{k} \in \mathcal{S}^{(n)}} \mathbf{1}_{\mathbf{k} \in \mathcal{S}^{(n)}} \mathbf{1}_{\mathbf{k} \in \mathcal{S}^{(n)}}$  $\theta \in (i)$  $\Box$ Ilmoituskeskus  $\widehat{\mathbf{F}}$  (i) **MARY SPORTS**  $\mathbf{S}$ Ohjauskeskus  $\theta \in (i)$ **TRECON** Älä häiritse  $\mathbf C$ NSY SYARE  $\bullet \in (i)$  $\theta \in (i)$  $\sum_{\substack{\mathbf{x}\in\mathcal{X}(\mathbf{X})\times\mathcal{Y}(\mathbf{X})\leq\mathbf{X} \\ \mathbf{x}\in\mathcal{X}(\mathbf{X})\times\mathcal{Y}(\mathbf{X})\leq\mathbf{X}}} \mathbb{E}_{\mathbf{x}\in\mathcal{X}(\mathbf{X})\times\mathcal{Y}(\mathbf{X})\times\mathcal{Y}(\mathbf{X})} \mathbf{X}.$ 券 Yleiset panOPPILAS  $\bullet \in (i)$ 8 Taustakuvat ja kirkkaus Muu.. Äänet ■1)) Valitse 1) Wi-Fi 2) "panOPPILAS"

Kääntämällä tabletin pystyasentoon valintaikkunoista näkyy enemmän

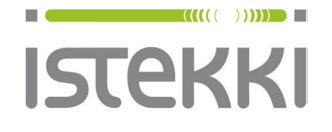

#### **Käyttöohje loppukäyttäjä**

#### **Asiakasohje** Valmis

#### 19.9.2014 Sivu **4** / 6

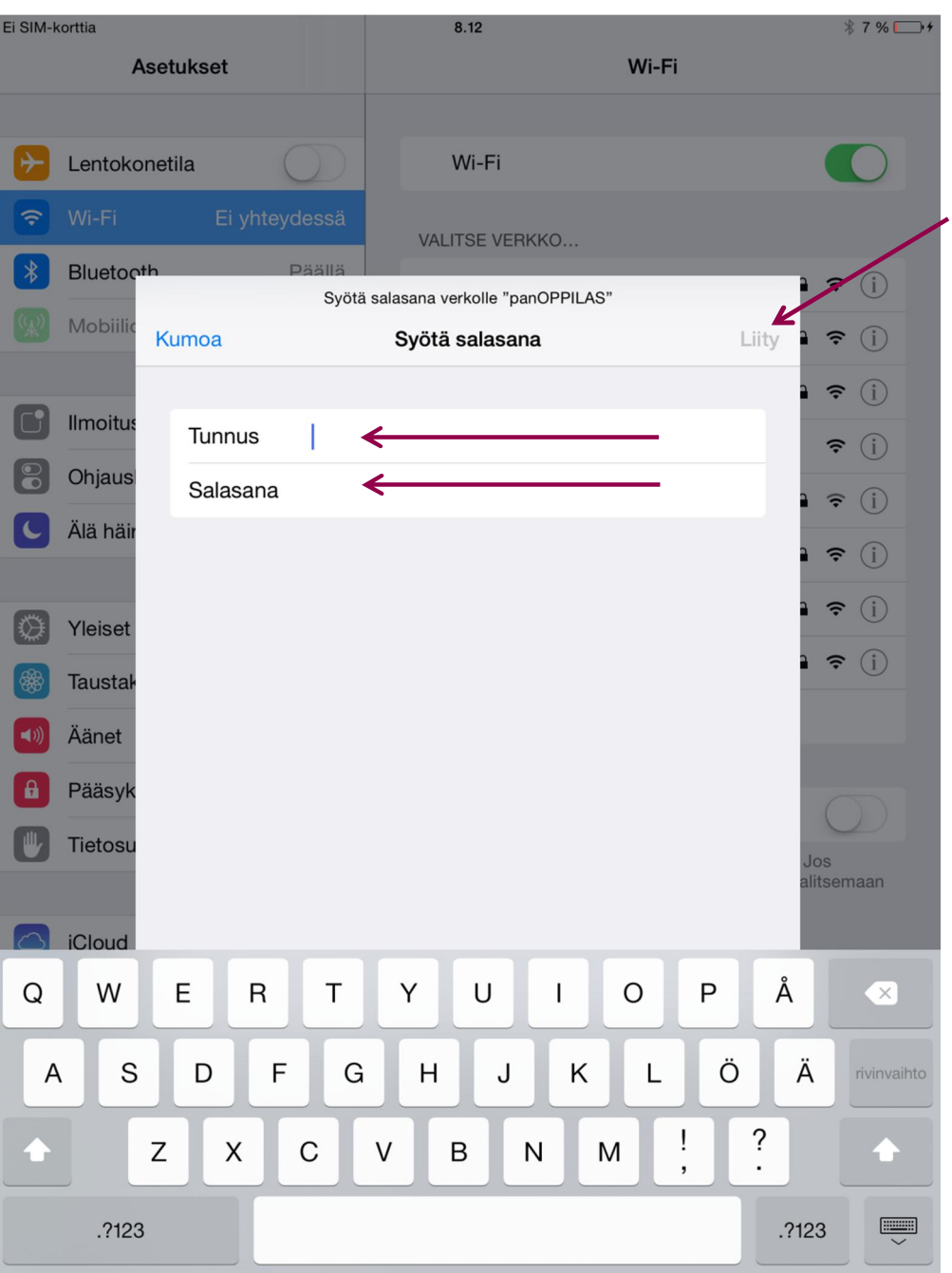

- 1) Syötä "Tunnus" kenttään henkilökohtainen wilma-käyttäjätunnuksesi tunnuksen muoto: kpk\tunnus
- 2) Syötä "Salasana" kenttään wilma-käyttäjätunnuksen salasana
- 3) Paina "Liity" painiketta

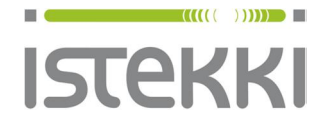

#### **Käyttöohje loppukäyttäjä**

#### **Asiakasohje** Valmis

19.9.2014 Sivu **5** / 6

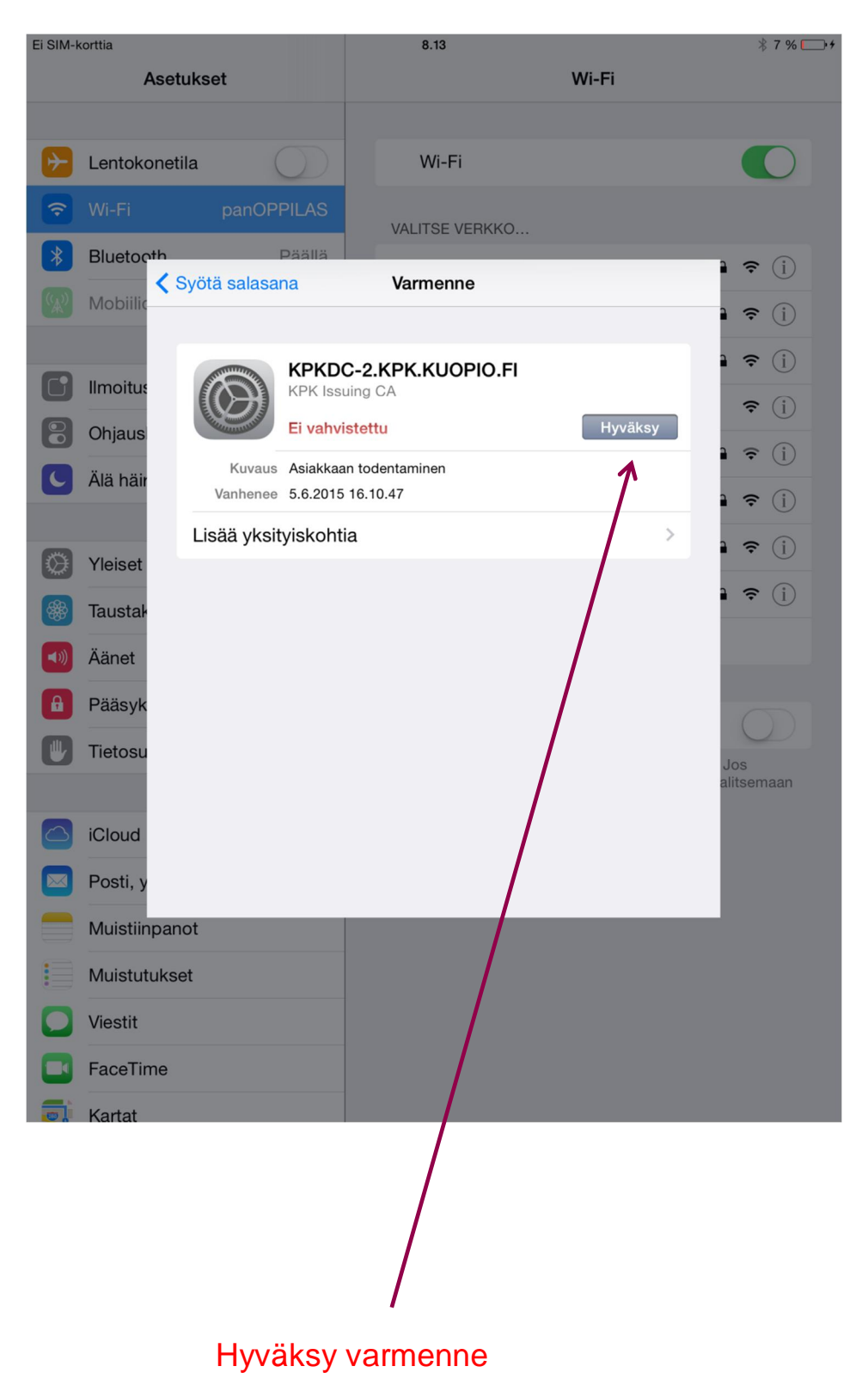

## $\blacksquare$  ((((( ))))))  $\blacksquare$ **ISTEKKI**

#### **Käyttöohje loppukäyttäjä**

#### **Asiakasohje** Valmis

19.9.2014 Sivu **6** / 6 Ei SIM-korttia <sup>@</sup> 8.13 **\**7 % □+ **Asetukset** Wi-Fi Wi-Fi Lentokonetila panOPPILAS panOPPILAS  $\bullet \in (i)$  $\tilde{ }$ Bluetooth  $\ast$ Päällä ALITSE VERKKO... Mobiilidata Ei SIMiä  $CL-4G$  $\widehat{\mathbf{F}}$  (i) **EDUWLAN**  $\bullet \in (i)$  $\Gamma$ Ilmoituskeskus Istekki  $\theta \in (i)$ Ohjauskeskus istekkipalvelut-vierailija  $\widehat{\mathbf{r}}$  (i) Älä häiritse Kapseli  $\theta \in (i)$ KPK\_WLAN  $\bullet \in (i)$ 份 Yleiset langaton3  $\bullet \in (i)$ Taustakuvat ja kirkkaus Luola  $\theta \in (i)$ Äänet Muu... Pääsykoodi Tietosuoja Ehdota liittymistä Tunnettuihin verkkoihin liitytään automaattisesti. Jos iCloud tunnettuja verkkoja ei ole käytettävissä, joudut valitsemaan  $\circlearrowright$ verkon käsin Posti, yhteystiedot, kalenterit Muistiinpanot Muistutukset Viestit FaceTime a Kartat

### Olet nyt liittynyt panOPPILAS verkkoon